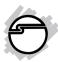

# USB 3.0 4-Port Hub Installation Guide

## Introduction

The *USB 3.0 4-Port Hub* is designed to support USB 3.0 equipped PC computers and expands USB 3.0 connectivity to your computer.

# **Key Features and Benefits**

- Adds 4 USB 3.0 ports to your system
- Works with high-bandwidth USB 3.0 devices, such as external hard disks, high resolution webcams, camcorders, video surveillance cameras, digital video cameras, multi-channel audio and more
- Compliant with Universal Serial Bus 3.0 Specification
- Supports simultaneous operation of multiple USB 3.0/2.0/1.1 devices

04-0937D

# System Requirements

- Desktop or notebook computer with an available USB port (USB 3.0 recommended)
- Windows® 10 (32-/64-bit) / 8 (32-/64-bit) / 7 (32-/64-bit) / Vista (32-/64-bit) / XP (32-/64-bit) / Server 2003 & 2008 (32-/64-bit) / Server 2008 R2
- Mac OS X® v10.8 or later

## **Package Contents**

- USB 3.0 4-Port Hub
- USB 3.0 cable
- Power adapter (Output: 5V, 2A)
- Installation guide

# Layout

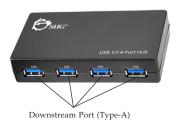

Figure 1: Front Layout

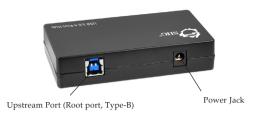

Figure 2: Rear Layout

#### **USB 3.0 Cable Connectors**

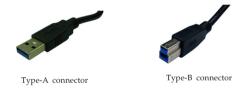

Figure 3: USB 3.0 Connectors

#### Installation

**Important**: The *USB 3.0 4-Port Hub* only works at USB 3.0 speed when connected to a USB 3.0 controller. Otherwise it will work as a USB 2.0 or USB 1.1 hub when connected to USB 2.0 or USB 1.1 controller respectively.

In order for the *USB 3.0 4-Port Hub* to work as a USB 3.0 hub, the driver for your existing USB 3.0 host controller has to be properly installed. This hub will automatically be detected and installed when connected to the USB 3.0 port.

- Connect the Type-B connector of the included *USB 3.0 cable* to the Upstream port (Root Port, Type-B) of the *USB 3.0* 4-Port Hub.
- 2. Plug the **Type-A connector** of the included *USB 3.0 cable* into an available USB port (USB 3.0 recommended) of the computer, and the driver will install automatically.
- 3. Connect the included power adapter into the **Power Jack** of the *USB 3.0 4-Port Hub*, then plug the power adapter into a reliable power source. The power adapter is optional but recommended when all four USB ports are in use.
- 4. The *USB 3.0 4-Port Hub* is ready for use.

# To Verify Windows Installation

1. Check in Device Manager.

For Windows 10 / 8 / 7 / XP / Server 2003: Right click This PC, Computer or My Computer, click Manage, click Device Manager.

<u>For Windows Vista</u>: Right click **Computer**, click **Manage**, click **Continue**, click **Device Manager**.

For Server 2008 / 2008 R2: Right click Computer, click Manage, double click Diagnostics, click Device Manager.

2. Double click **Universal Serial Bus controllers**, and below item should be displayed.

For Windows 10: a Generic SuperSpeed USB Hub and a Generic USB Hub
Other Oses: a Generic USB Hub

## To Verify Mac OS Installation

- 1. Click the **Apple logo** on the menu bar, then click **About this Mac**.
- 2. Click **More Info**, then click **System Report**.
- One USB 3.0 Hi-Speed Bus and one USB
   3.0 SuperSpeed Bus should be displayed under Hardware > USB. See Figure 4.

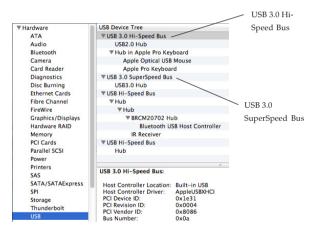

Figure 4

# **Technical Support and Warranty**

QUESTIONS? SIIG's Online Support has answers! Simply visit our web site at *www.siig.com* and click Support. Our online support database is updated daily with new drivers and solutions. Answers to your questions could be just a few clicks away. You can also submit questions online and a technical support analyst will promptly respond.

SIIG offers a 5-year manufacturer warranty with this product. This warranty covers the original purchaser and guarantees the product to be free of any defects in materials or workmanship for five (5) years from the date of purchase of the product.

SIIG will, at our discretion, repair or replace (with an identical product or product having similar features and functionality) the product if defective in materials or workmanship. This warranty gives you specific legal rights, and you may also have other rights which vary from state to state. Please see our web site for more warranty details.

If you encounter any problems with this product, please follow the procedures below.

A) If it is within the store's return policy period, please return the product to the store where you purchased from.

B) If your purchase has passed the store's return policy period, please follow the steps below to have the product repaired or replaced.

Step 1: Submit your RMA request.

Go to www.siig.com, click Support, then REQUEST A PRODUCT REPLACEMENT to submit a request to <u>SIIG RMA</u> or fax a request to 510-657-5962. Your RMA request will be processed, if the product is determined to be defective, an RMA number will be issued.

Step 2: After obtaining an RMA number, ship the product.

- Properly pack the product for shipping. All accessories that came with the original package must be included.
- Clearly write your RMA number on the top of the returned package. SIIG will
  refuse to accept any shipping package, and will not be responsible for a product
  returned without an RMA number posted on the outside of the shipping
  carton.
- You are responsible for the cost of shipping to SIIG. Ship the product to the following address:

SIIG, Inc. 6078 Stewart Avenue Fremont, CA 94538-3152, USA RMA #:

 SIIG will ship the repaired or replaced product via Ground in the U.S. and International Economy outside of the U.S. at no cost to the customer.

#### About SIIG, Inc.

Founded in 1985, SIIG, Inc. is a leading manufacturer of IT connectivity solutions (including Serial ATA and Ultra ATA Controllers, FireWire, USB, and legacy I/O adapters) that bridge the connection between Desktop/Notebook systems and external peripherals. SIIG continues to grow by adding A/V and Digital Signage connectivity solutions to our extensive portfolio.

SIIG products offer comprehensive user manuals, many user-friendly features, and are backed by an extensive manufacturer warranty. High quality control standards are evident by the overall ease of installation and compatibility of our products, as well as one of the lowest defective return rates in the industry. SIIG products can be found in computer retail stores, mail order catalogs, through major distributors, system integrators, and VARs in the Americas and the UK, and through e-commerce sites.

#### PRODUCT NAME

USB 3.0 4-Port Hub

FCC RULES: TESTED TO COMPLY WITH FCC PART 15, CLASS B OPERATING ENVIRONMENT: FOR HOME OR OFFICE USE

#### FCC COMPLIANCE STATEMENT:

This device complies with part 15 of the FCC Rules. Operation is subject to the following two conditions: (1) This device may not cause harmful interference, and (2) this device must accept any interference received, including interference that may cause undesired operation.

THE PARTY RESPONSIBLE FOR PRODUCT COMPLIANCE

SIIG, Inc.

6078 Stewart Avenue

Fremont, CA 94538-3152, USA

Phone: 510-657-8688

USB 3.0 4-Port Hub is a trademark of SIIG, Inc. SIIG and the SIIG logo are registered trademarks of SIIG, Inc. Microsoft and Windows are registered trademarks of Microsoft Corporation. All other names used in this publication are for identification only and may be trademarks of their respective owners.